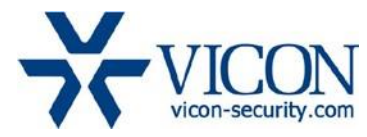

# September 2019

# Updated Firmware (H-6314\_PTZ) for SN683D-WIR Camera

# General Description

Vicon has released firmware for production for the camera listed below. The accompanying SmartManager discovery tool has not been updated for this release. It is still at version v2.3.3.15.

This camera and firmware version have been tested and validated with Vicon's Valerus VMS and with ViconNet V8.x.

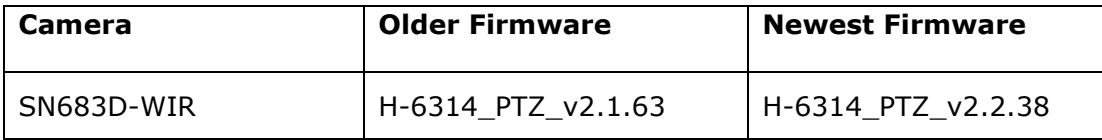

# Vicon Production

The latest firmware and discovery tool are available on Vicon's website. A link is provided in the installation section of this document. Manufacturing will switch over to the new firmware for new camera production and update all existing inventory.

This is not a mandatory update. However, updating is recommended for cameras intended to work with Vicon's Valerus VMS or other ONVIF-based VMS systems. For other applications, please review the release notes to help determine if the fixes included are relevant to your environment.

Please review the upgrade instructions described at the end of this document.

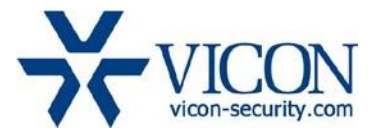

# **Corrected Issues**

#### **Autofocus**

There was a problem that Autofocus was not activated when PTZ movements were initiated with API commands. This did not affect normal ONVIF initiated PTZ commands.

#### PTZ tours won't stop

There was a possibility that a PTZ tour that was stopped manually will start again some time later and could not be stopped.

# PTZ tours stop after first position

There was a problem where a PTZ tour initiated from Valerus would only start the first step and then stop.

# Very high CPU usage

Under special circumstances, and when connected to certain VMS system types, the camera could show very high CPU usage, up to 100%, in the camera web interface and the camera could become unresponsive.

#### Gateway setting

It is now possible to set the default gateway to 0.0.0.0, as is sometimes required for Vicon Valerus and other VMS systems to limit the camera network access to the local subnet.

#### DNS entry

The DNS (Domain Name Server) in the camera defaulted to an arbitrary value of 168.126.63.1. It now defaults to 0.0.0.0.

#### ONVIF compatibility

The firmware has minor improvements to be fully compatible with the ONVIF standard.

#### PHP version update

The firmware is now using a more current version of PHP HTML scripting language.

#### Network auto-negotiate

Improvements in auto-negotiating mechanism for the network port.

#### ActiveX improvements

Improvements in the ActiveX that is used in the camera's web interface.

#### User credentials

Fixes an issue where, under certain circumstances, the camera can return to default user credentials after a firmware update.

#### VCA alarms to VMS

Improvements in the format of the VCA alarms to accommodate Valerus requirements.

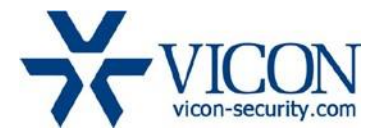

# **Installing the Updated Firmware**

The latest firmware is available on Vicon's website from the Software Downloads tab. A link is provided below.

<http://www.vicon-security.com/software-downloads-library/vicon-camera-software/>

Download the firmware to your PC. Go to the camera's Maintenance screen:

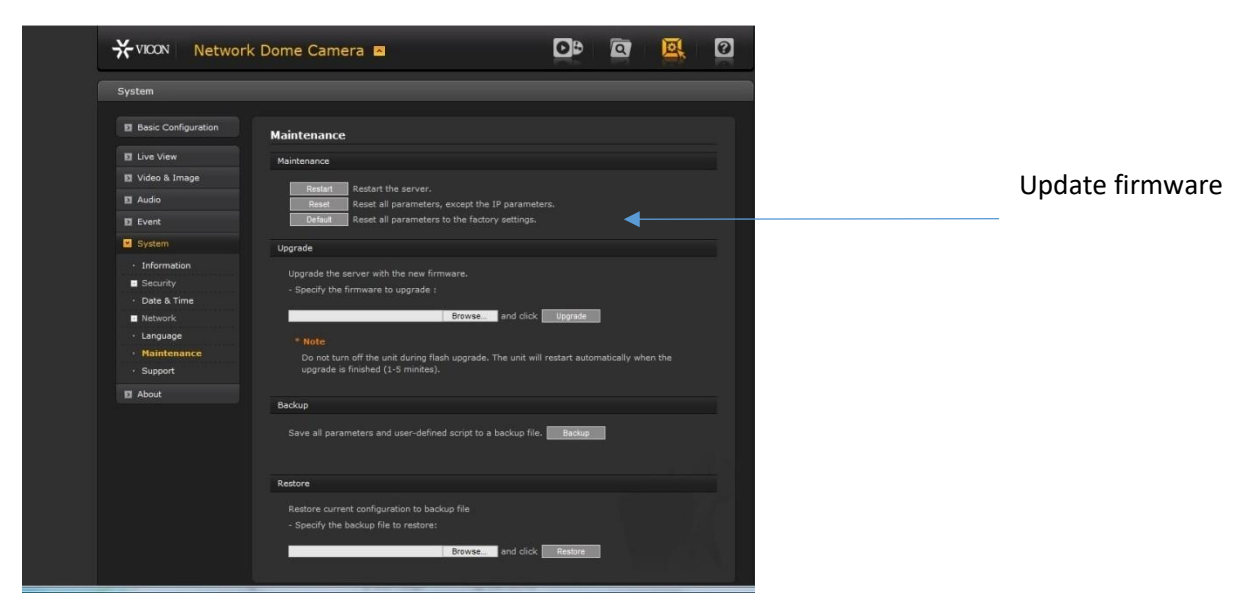

Open the Upgrade section and use the Browse button to locate the firmware on your PC. Press the upgrade button. During the upgrade process, do not turn off power to the camera. Wait at least 5 minutes and access the camera again.

Once complete, the firmware version can be checked from the Basic Configuration screen.

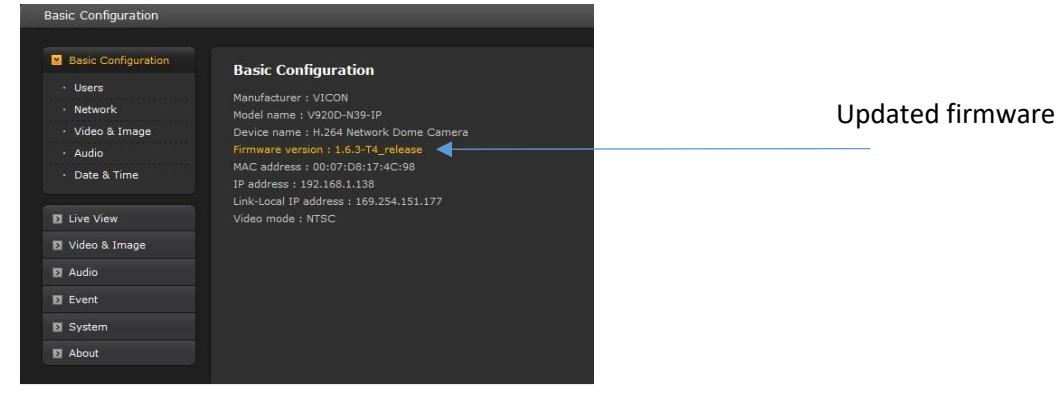